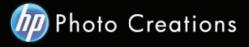

## Tutorial for Personalized 8.5" X 11" Hardcover Photo Book with Durable Hardcover Lay-Flat

 Download and install the HP Photo Creations software.
 http://www.hp.com/global/us/en/consumer/digital\_photography/free/software/photo-creations.html (available for PC and Mac version)

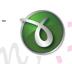

Next download and install the doPDF software for printing pdf format. http://www.dopdf.com

 Open the HP Photo Creations software; select the region icon on the top right; by default is Region: Malaysia. (Photo A). Choose **United States**, click OK button.
 It will ask you to start over again. Click the **"Start Over"** button. (Photo C)

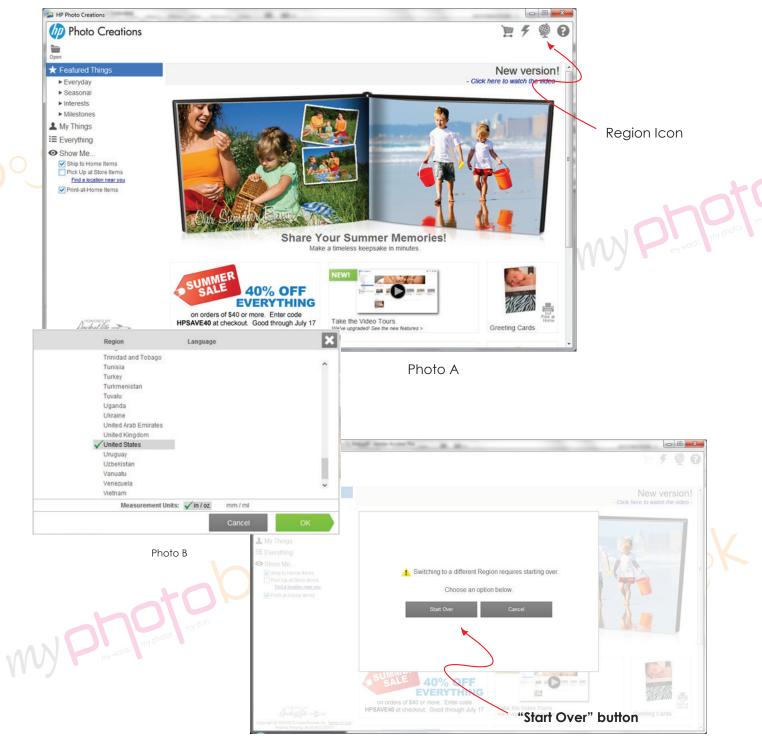

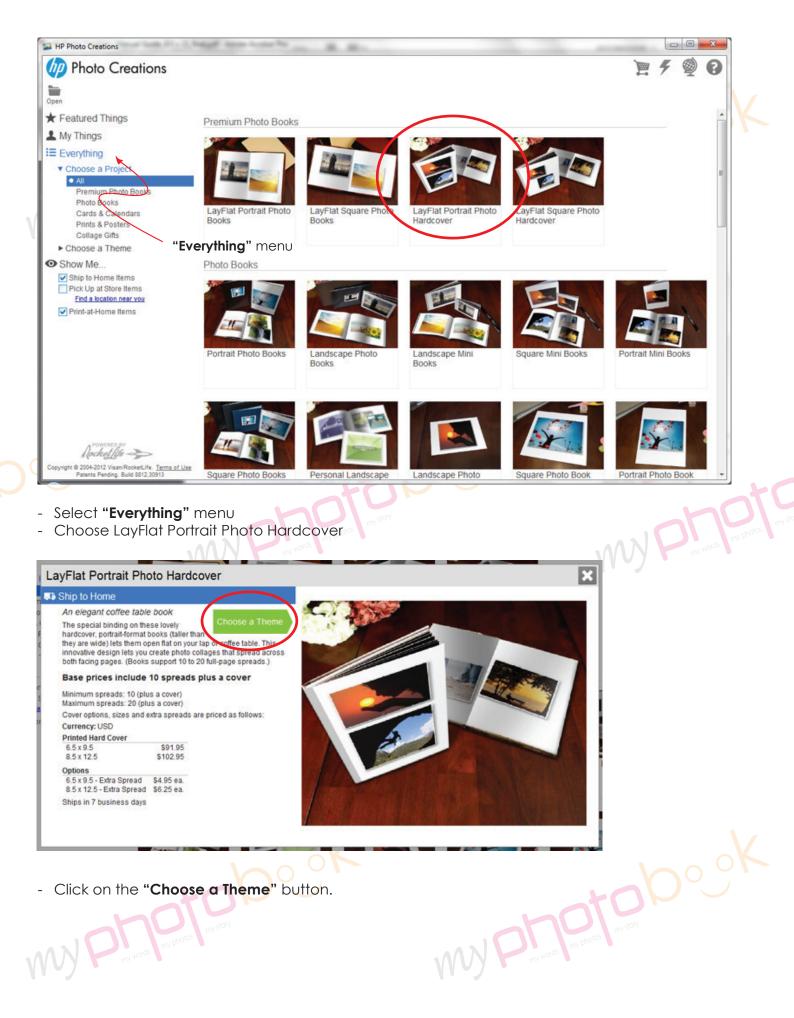

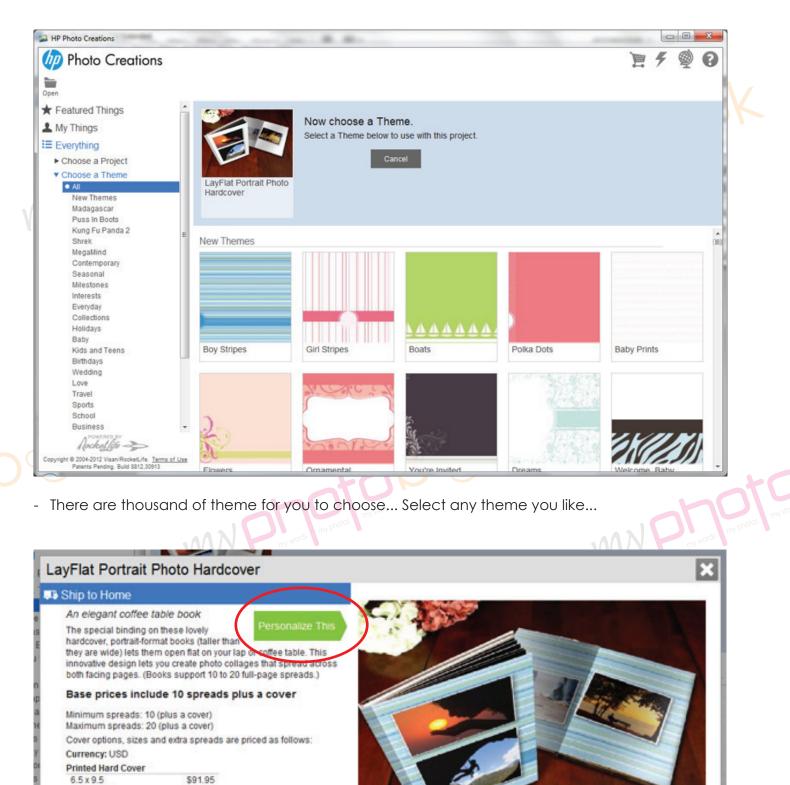

 8.5 x 12.5
 \$102.95

 Options
 6.5 x 9.5 - Extra Spread
 \$4.95 ea.

 8.5 x 12.5 - Extra Spread
 \$6.25 ea.
 \$6.125 ea.

 Ships in 7 business days
 \$4.95 ea.
 \$6.25 ea.

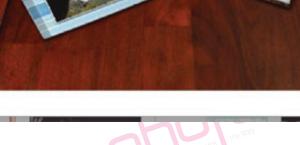

Click on the "**Personalize This**" button.

| - | - de la |            |                |                | 1           |                   | 6 |   | x | 1 |
|---|---------|------------|----------------|----------------|-------------|-------------------|---|---|---|---|
|   |         |            |                |                |             | 1                 | Ŧ | Ð | 0 |   |
|   | Home    | Add Photos | Layout Options | Cover Photos   |             | Continue          |   |   |   |   |
|   |         |            | Lo             | ad Photos Fron | n:          |                   |   |   |   | 5 |
|   |         |            |                | L 8            |             |                   |   |   |   |   |
|   |         |            | -              |                | (2.35)      |                   |   |   |   |   |
|   |         |            | My Comput      | er Onl         | ine Library |                   |   |   |   |   |
|   |         |            |                | $\geq$         |             |                   |   |   |   |   |
|   |         |            |                |                | "My Compute | <b>r</b> " button |   |   | 1 | 1 |

- Click **"My Computer"** button and upload the photo you wish to insert in the photobook. Then click the "continue" button.

| HP Photo Creations                                                                         | Same for the same of the same of the same |                                  |
|--------------------------------------------------------------------------------------------|----------------------------------------------------------------------------------------------------|----------------------------------|
| Photo Creations                                                                            |                                                                                                    | - <i>4</i> 👰 🕢 - 1               |
|                                                                                            | Home Add Photos Layout Options Cover Photos                                                                                                    | Continue                         |
| P                                                                                          | Layout Options for LayFlat Boo                                                                                                    | pk Int Dro.                      |
|                                                                                            | Automatic 🧚 🖑 Manual                                                                                                    | 17 sproads                       |
|                                                                                            | Create layouts for:                                                                                                    | 17 spreads                       |
|                                                                                            | Average Photos per spiration 1<br>Minimum spreads (*guired, 11                                                                                                    |                                  |
|                                                                                            | Select at least 11 photos to create required a                                                                                                    | "Automatic" & "Manual"           |
|                                                                                            |                                                                                                    | button                           |
|                                                                                            | 6 photos selected Select None                                                                                                    | elect All                        |
|                                                                                            | 26 October, 2009 - 27 February, 2011                                                                                                    |                                  |
|                                                                                            | IMG_1199         IMG_1206         IMG_1209                                                                                                    | MG_1211                          |
|                                                                                            |                                                                                                    |                                  |
|                                                                                            | MG_1214MG_2255                                                                                                    |                                  |
| POWERED BY                                                                                 |                                                                                                    |                                  |
| Copyright © 2004-2012 Visan/RocketLife. Terms of Use<br>Patients Pending. Build 8812,30913 |                                                                                                    |                                  |
| AND words my photos my s                                                                   |                                                                                                    | undige unit by photos unit story |

You can choose either one of the layout option "Automatic" & "Manual" for photobook.
One spread = 2 pages of the photobook.
Click "Continue" button to go to next level.

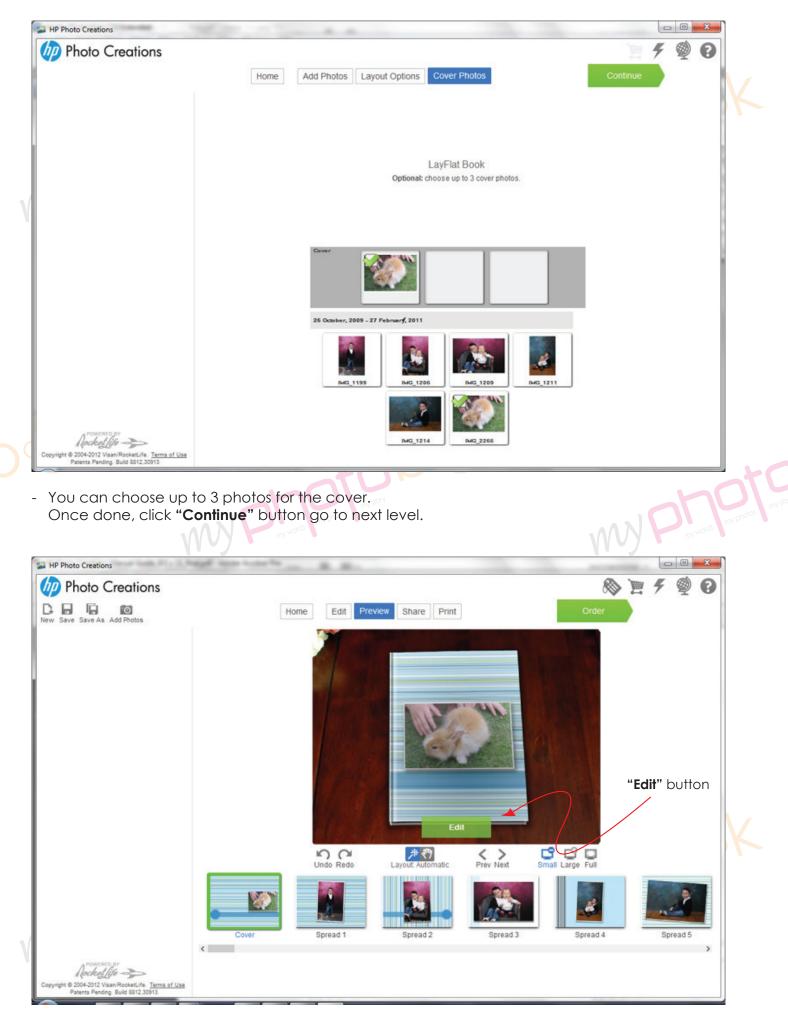

- Click the "Edit" button to edit the layout.

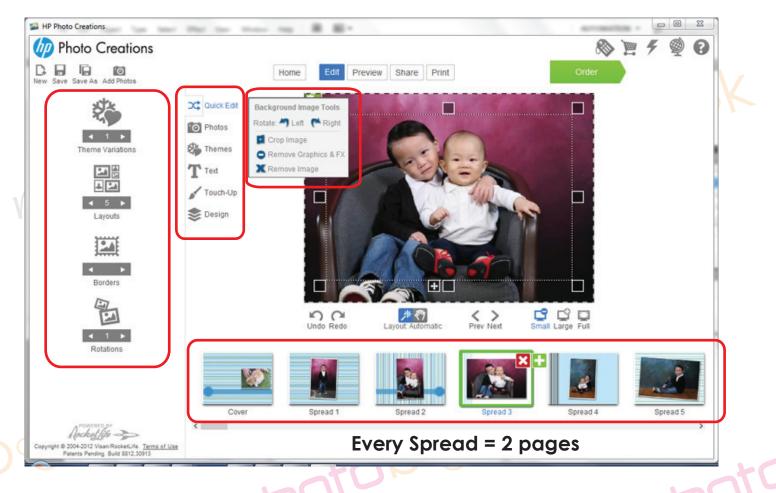

my words (my photos) (my story

- You may change the layout, design, rotation, themes, text etc.
- 36 Pages Personalized 8.5" X 11" Stylist Layflat Hardcover = 1 cover + 17 spreads

my words my photos my story

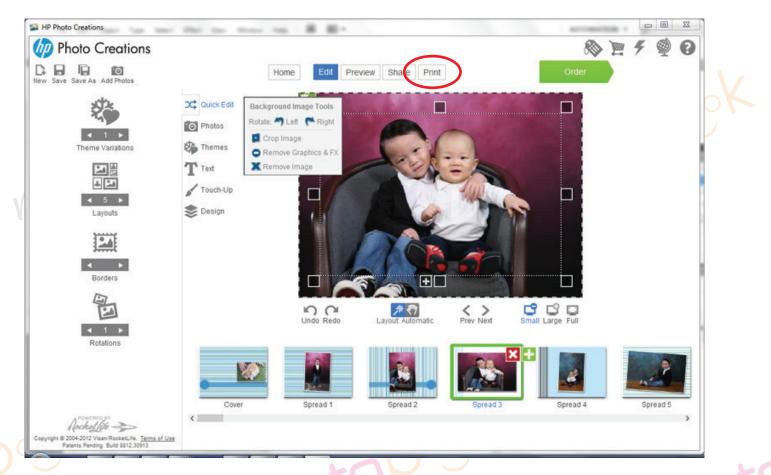

- Once you had finished the layout of the photobook... please save the photobook for editing later or anytime.
- Please click "**Print**" button to print the file in PDF format once you are happy with the layout of the phobook.

Pls select the spec as below
 Printer : doPDF v7 (pls download & install from www.dopdf.com);
 Paper : A3 (11.7 x 16.5) ;
 Orientation : Landscape ;
 Image Size : Scale to Fill (crop image)
 Pages: Print all pages

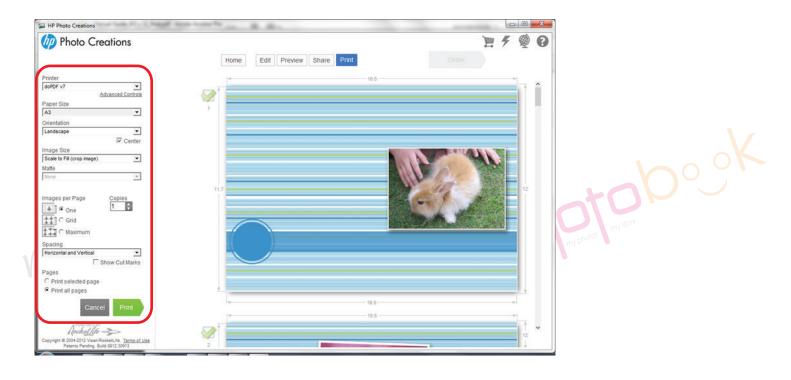

| 0                                                            | doPDF - Save PDF file                                                                                                    |              |    |                 |      |  |  |  |  |
|--------------------------------------------------------------|----------------------------------------------------------------------------------------------------|--------------|----|-----------------|------|--|--|--|--|
|                                                              | Need more features? Click here!                                                                                                    |              |    |                 |      |  |  |  |  |
| 1                                                            | File name:<br>D:\ALL-DATA\USER\Documents\RocketLife doc.pdf Browse                                                                                                    |              |    |                 |      |  |  |  |  |
|                                                              | Always use this folder                                                                                                    |              |    |                 |      |  |  |  |  |
|                                                              | Embed fonts                                                                                                    | 🔿 Small file | •  | High quality im | ages |  |  |  |  |
| ſ                                                            | Stay on top                                                                                                    | (            | ок | Cancel          | Help |  |  |  |  |
| Want to create private profiles? You can do it with novaPDF. |                                                                                                    |              |    |                 |      |  |  |  |  |
|                                                              | With novaPDF Pro you can define different profiles for future use, each with its own settings for page<br>size, resolution, compression, fonts, document info, security, save settings and others. Try it now: |              |    |                 |      |  |  |  |  |
|                                                              | http://www.novapdf.com                                                                                                    |              |    |                 | < >  |  |  |  |  |

- Name and save the file as you wish by clicking the "Browse..." button.
- Select the "High quality images".
- Click "OK" button.
- It will save the file in pdf format.
- Once done, you can email the file to for groupon voucher, please email to alexwee@myphotobook.my for livingsocial voucher, please email to jasmine@myphotobook.my

There are few option:

- by email
- burn the file to CD and send to us by courier
- through website... https://www.wetransfer.com or any site as you wish...
- We recommend you send the file to us through website... https://www.wetransfer.com
- Pls email the detail to us include:
  - Name
  - Address & contact number
  - E-mail Address
  - Choice of pick-up (USJ 19, Subang Jaya or Taman Maluri, Cheras) or delivery
  - Matte or Gloss lamination
  - Voucher Serial and Security or Redemption Code number.